# Web Form

## **Interface**

## Programmers Guide

#### **Overview**

The Center Stage Studio Information Suite is designed to capture information from multiple sources, format the information as required for use in multiple areas and send that information to where it is needed. In some cases, we may wish to accept information directly from our listeners via our web site. To this end, Center Stage supports imports for Song Requests, Contest and Listener Club entries and copy for use on-air or on the web site such as public service announcements.

The process for capturing this information is to add a web form to the web site. The listener fills out the form and clicks a "Submit" command that formats an E-Mail message and sends it to an e-mail account that will be monitored for these entries.

CSContest Management's **CSMailer** module will scan the E-Mail account and update the database with contest and listener club entries. In Center Stage Live, the **CSRequester** module will scan the e-mail messages looking for song requests and update the request database. The **CSMCheck** module, also in Center Stage Live, will check the e-mail messages for listener and client copy for use on-air and to web pages. Since these entries are coming from the general public, the CSMCheck module allows the station to accept or decline items if the copy is suspect or inappropriate.

### **Contest and Listener Club**

If you wish to provide your listeners with the ability to enter contests or join your listener club, you can do so using the Contest Web Form.

#### **Sample Web Form**

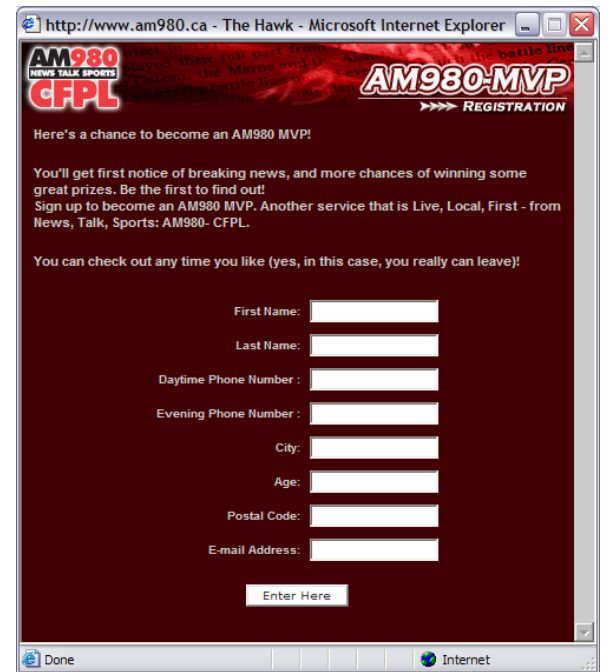

#### **Sample E-Mail**

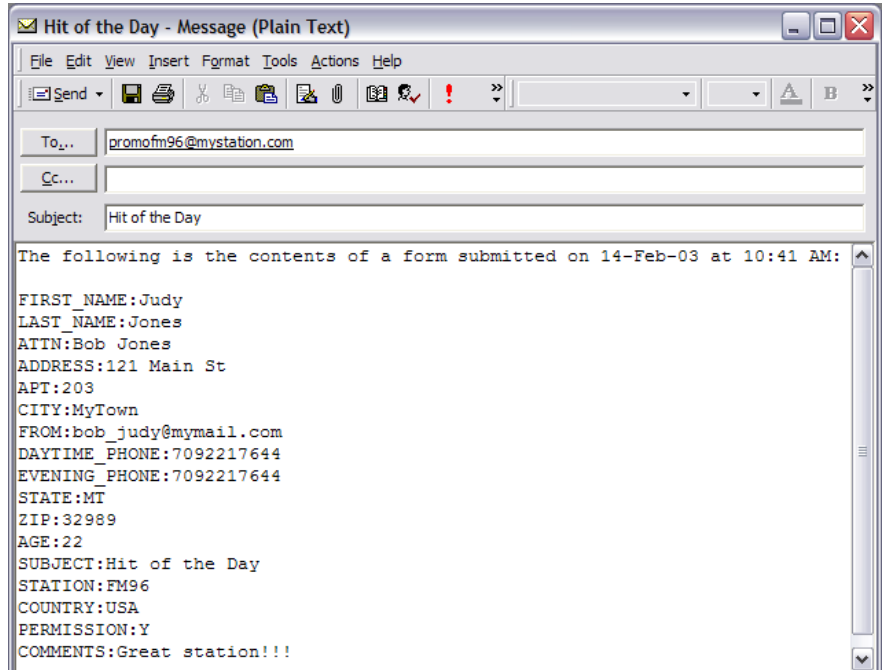

#### **Available Fields**

The following information may be captured from the e-mail form. The more information you add to your form, the more detailed your reports may be. However, only a few of the items are required by CSContest and must be included in the message. These are marked as required and if not included, the entry may not be imported into the database.

The Subject will define the contest or listener database. If the contest or listener club cannot be found in the CSContest Database, CSMailer will generate the entry.

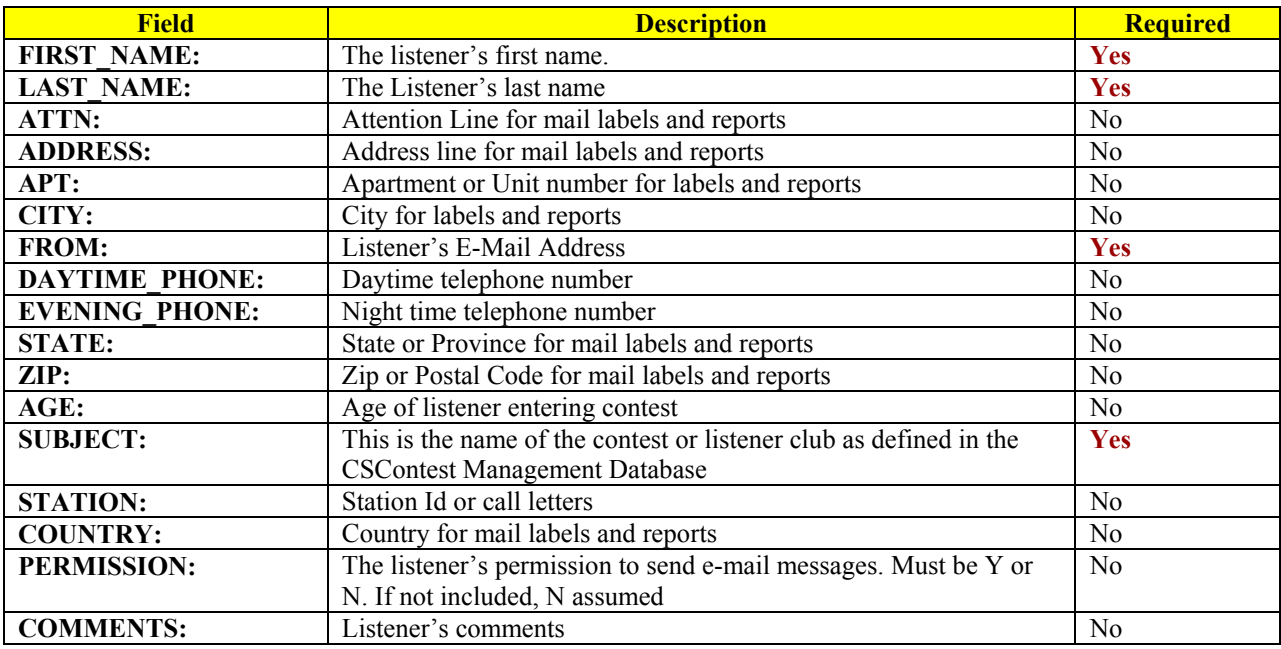

Note: Each field name MUST include the ":" at the end of the field name. This is used to parse the information from the e-mail message.

#### **CSMailer**

To Update the CSContest database from the web form entries, run CSMailer. The program will display three e-mail categories. They are Non-contest E-Mail entries, Non-deliverable and Unsubscribe requests and the New Entries. Click any entry in the list to read the e-mail message.

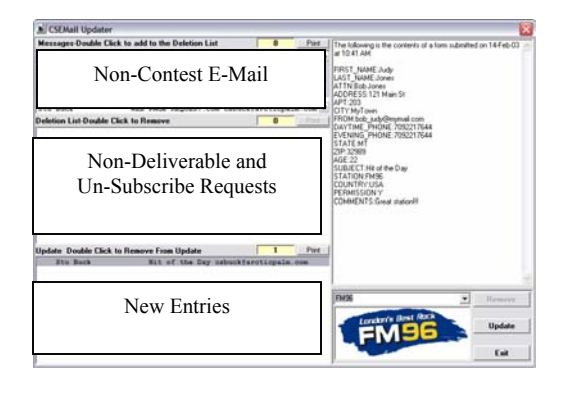

To Update New Contest Entries:

1.Select Station 2. Click Update

To remove Undeliverable and Un-Subscribe e-mail entries:

1. Click Remove

#### **Song Requests**

If you wish to provide your listeners with the ability to request songs via your web site we can do so using the Song request Web Form.

#### **Sample Web Form**

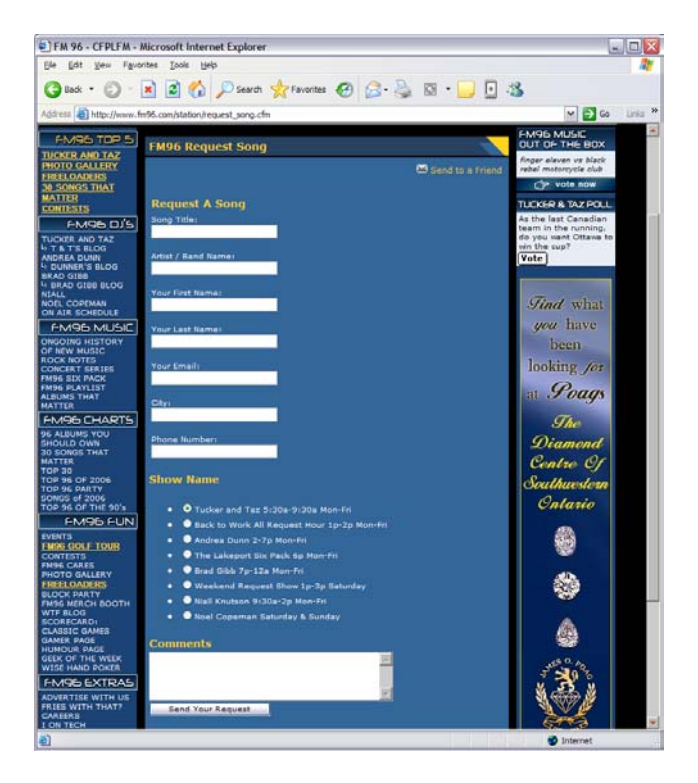

#### **Sample E-Mail**

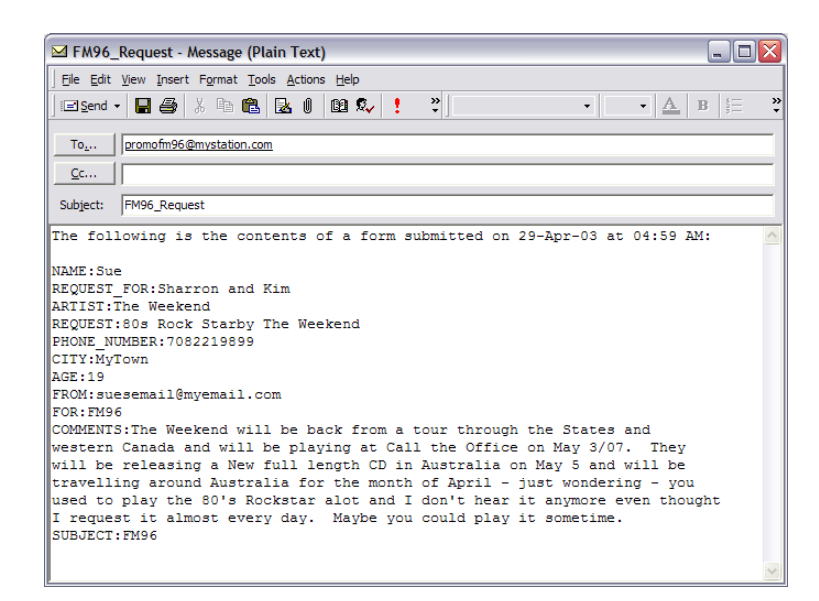

#### **Available Fields**

The following table describes the fields available for the Song Request Database. CSRequester does require some fields to be included in the message or the item may not be added to the Song Request Database. These items are marked as "Required" in the table, but your web form may mark any or all of the fields as required.

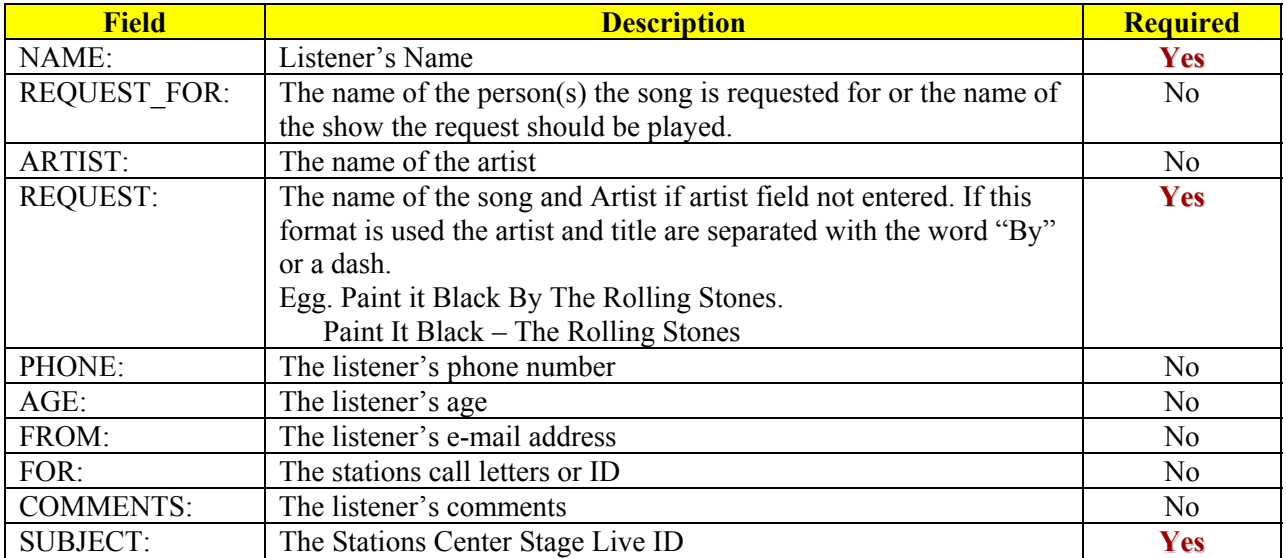

Note: Each field name MUST include the ":" at the end of the field name. This is used to parse the information from the e-mail message.

To import E-Mail from your web site, start CSRequester, select the station and click the E-Mail icon. This will scan all e-mail messages for song requests. You may select items from the Request List area and either send or delete the request if inappropriate for the station.

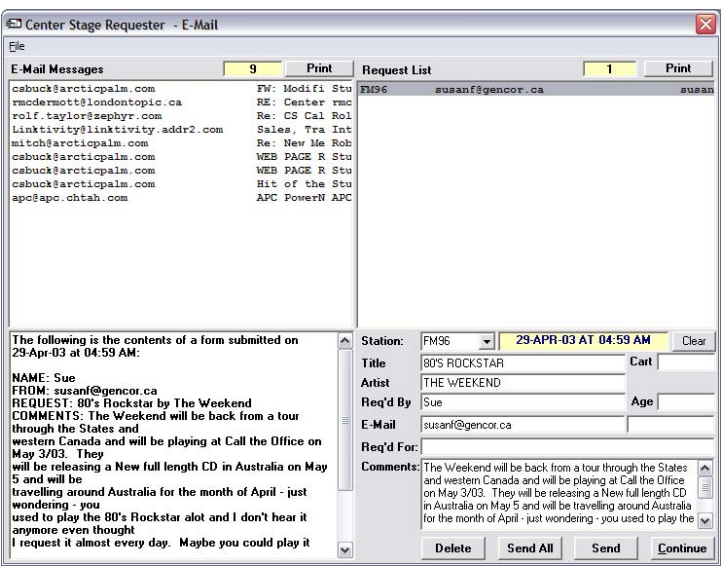

To update All Entries:

- 1. Select the Station from the Drop Down List
- 2. Click Send All

To Select Requests.

- 1. Select the request from the Request List area
- 2. Click Send to update the database or Delete to delete the entry without updating

### Listener Copy Content

If you wish to provide your listeners with a process for promoting events and items via the web site, or for use on-air, we can do so using a listener copy web form.

Sample Web Form

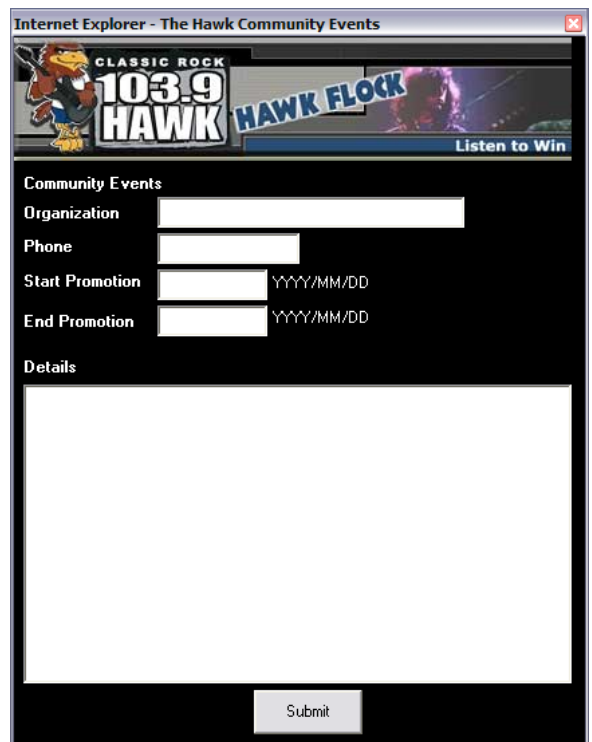

Sample E-Mail

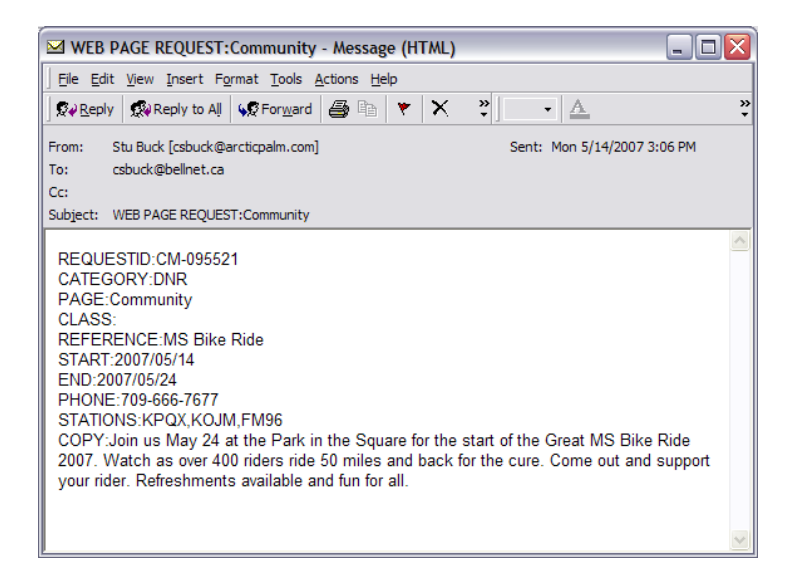

#### **Available Fields**

The following table describes the fields available for the Scheduler Database. CSMCheck does require some fields to be included in the message or the item may not be added to the database. These items are marked as "Required" in the table but your web form may mark any or all of the fields as required.

Since this information is coming from the Internet, the CSMCheck module is used to approve the copy to be used on-air or posted to the web site. Suspect or inappropriate copy may be declined.

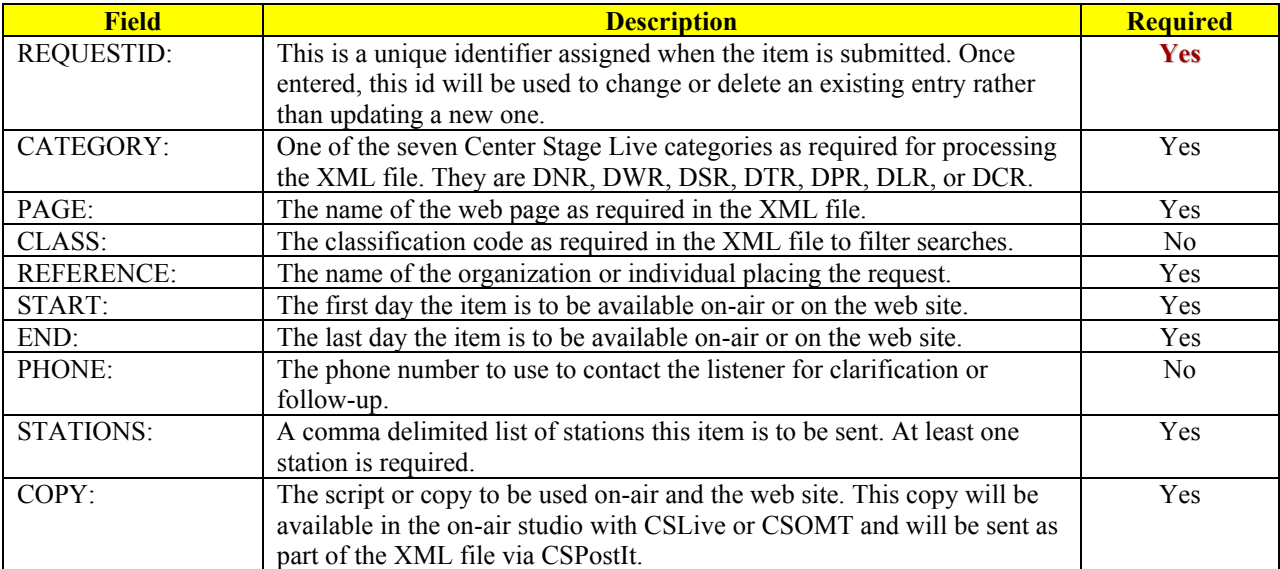

Once updated, all copy can be accessed using CSScheduler.

Note: Each field name MUST include the ":" at the end of the field name. This is used to parse the information from the e-mail message.

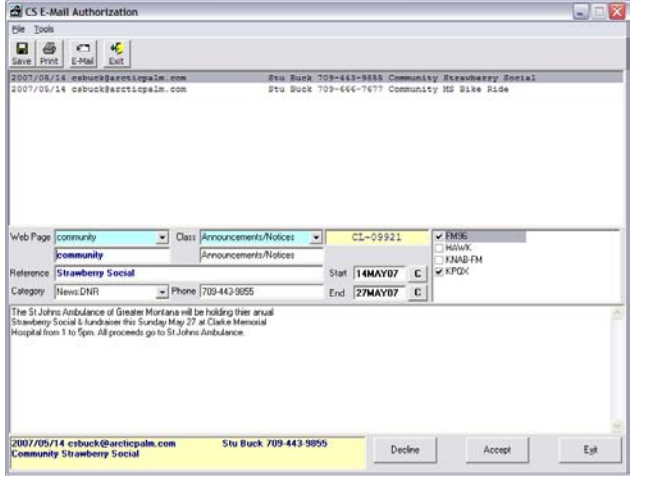

To Update content from the Web:

- 1. Start Outlook and check for any new items.
- 2. Start the CSMCheck program.
- 3. Click the E-Mail icon to load all existing emails.
- 4. Select the item in the list to view the details. Check for content, spelling, etc and if OK, click Accept to update the entry to the database. If the item is not suitable, click Decline to remove it from the E-Mail.